# 关于信息与控制工程学院实验 教学中心部分年级专业实验课 开放选课的通知

信息与控制工程学院实验教学中心

#### 各位同学:

本学期部分实验课程通过实验教学管理平台进行开放预约选课 (或通过实验管理平台预置排课),请各位同学及时登陆实验教学管 理平台查询自己的实验安排。对于已经预置安排好的实验课,请根 据系统提示的实验时间和地点按时上课。对于提示已开课未选的实 验课请及时进行选课,并根据自己选择的实验时间地点按时上课。

• 方法一:

1、访问网址: http://sjpt.upc.edu.cn/, 点击实验教学, 进入实验 教学管理系统。

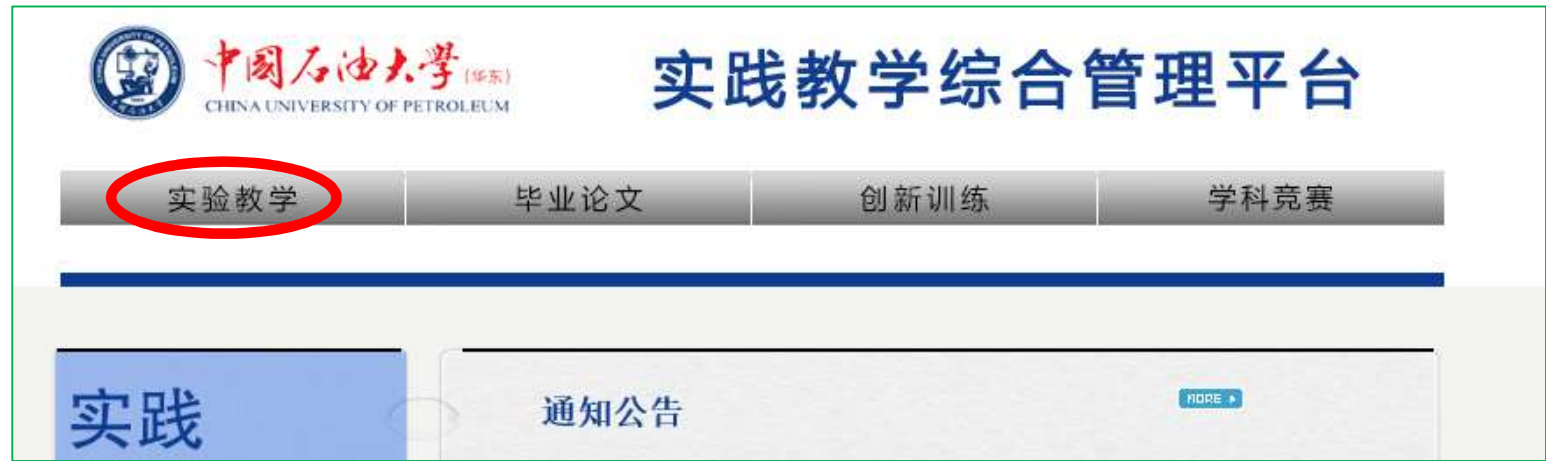

• 方法一:

2、输入账号密码进行登陆,初始账号和密码都为学号。登陆后请 及时修改密码,以免选课信息被他人恶意修改或删除。

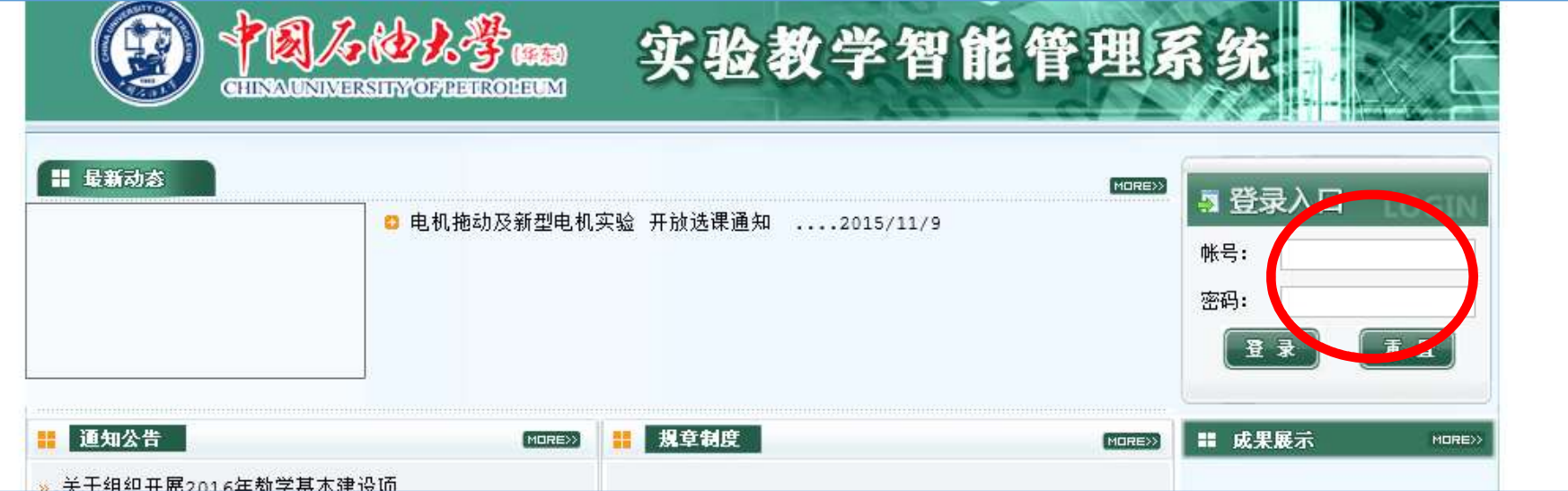

• 方法一:

注意: 请务必通过方法一登陆一次系 统,及时修改初始密码,以免信息泄 露,选课信息被他人恶意修改或删除。 若出现此种情况,责任自负。

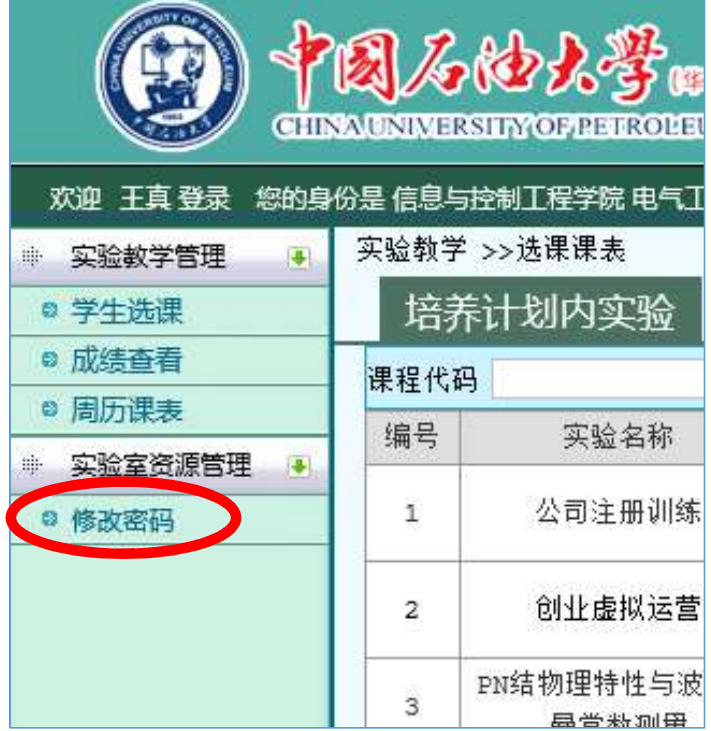

• 方法二:

1、访问教务处网站,点击 实践教学平台,进入实验教 学信息管理与服务网。

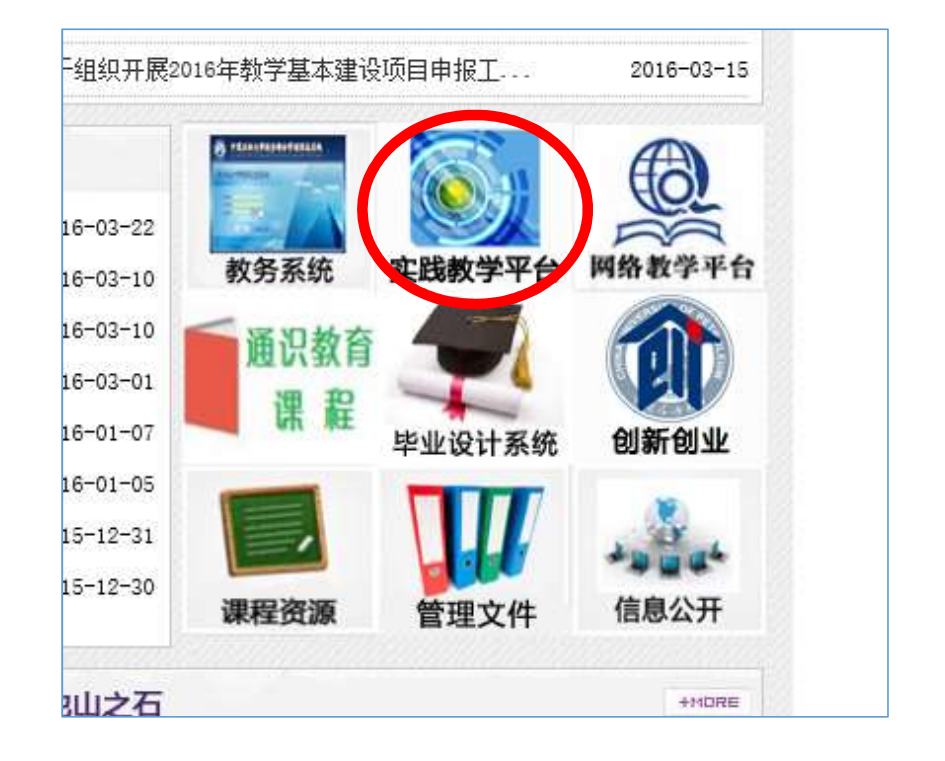

• 方法二:

2、点击实践教学综合管理平台,将跳 转到数字石大统一身份认证登陆界面, 输入数字石大的用户名和密码,登陆系 统。

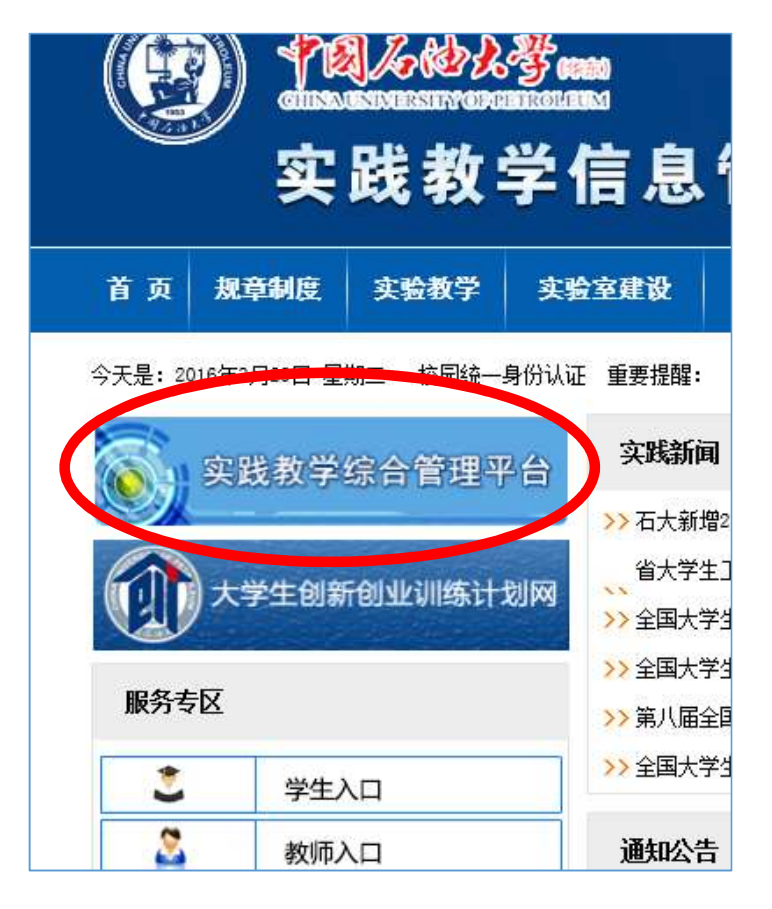

• 若出现无法登陆系统,或登陆系统后显示信息与本人信息不符, 或专业信息不符等情况,请与教务处实践教学科联系0532-86981307。

• 登陆系统后,点击学生选课按钮。

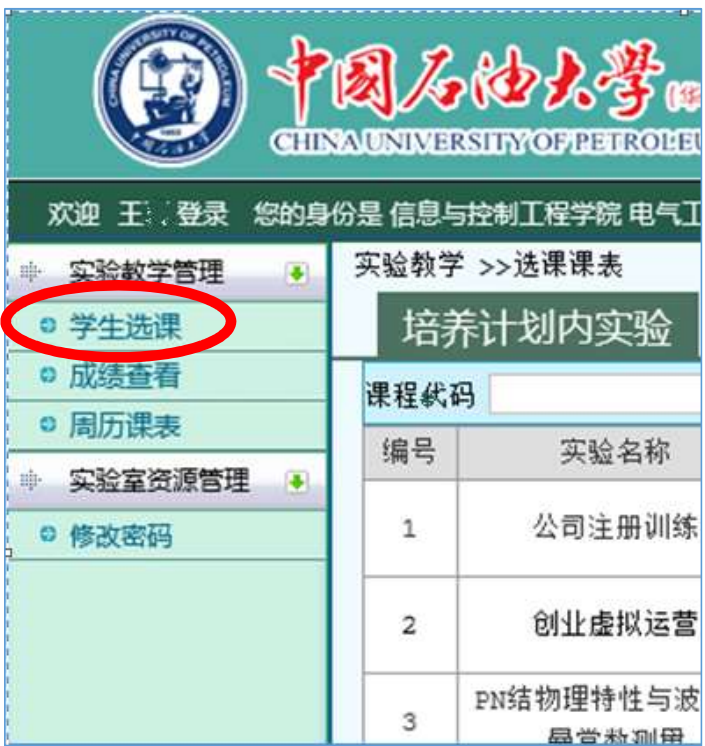

• 系统将列出本学期您全部将要完成的实验项目。

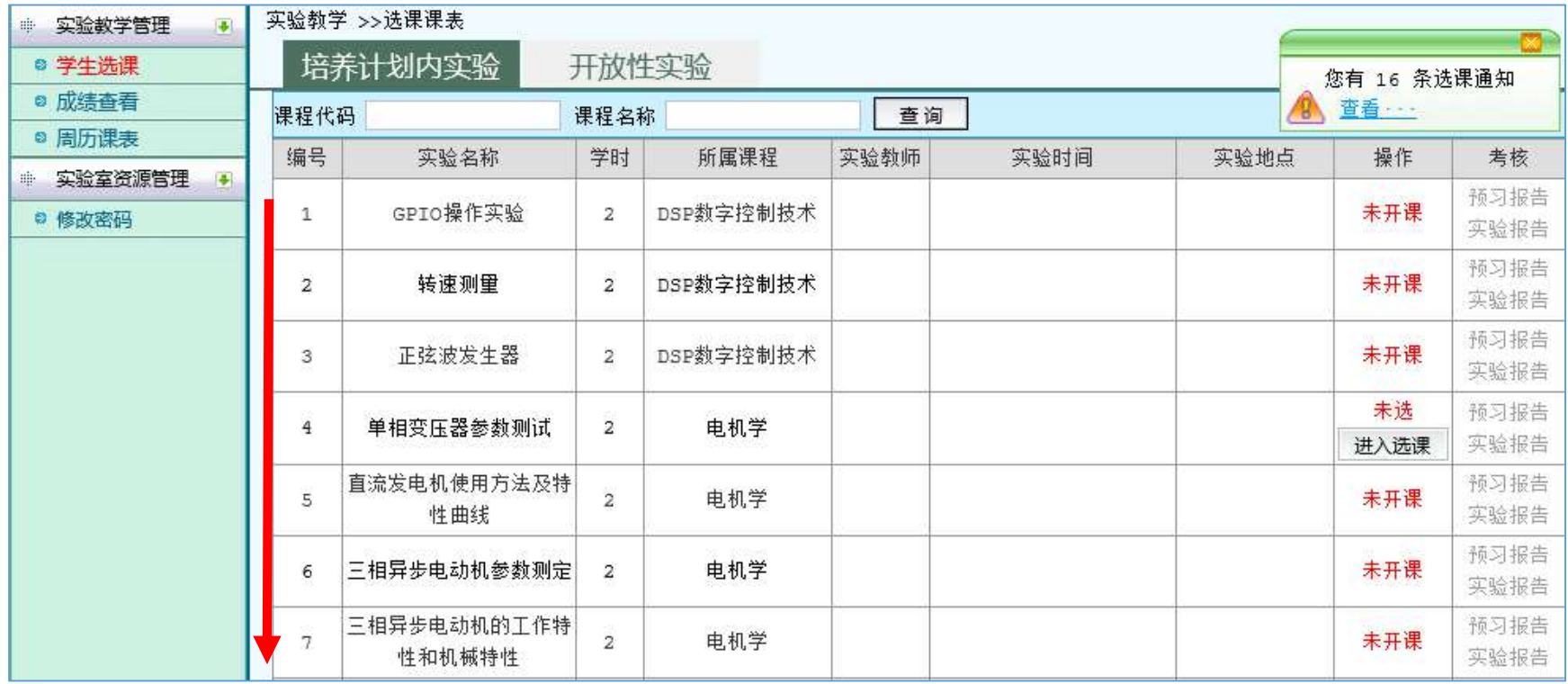

• 当有新开实验项目或者有选课、调课 等信息时,系统将给出通知提示。点

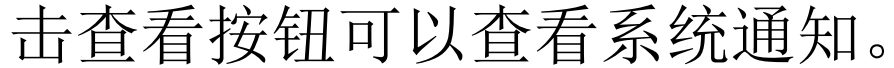

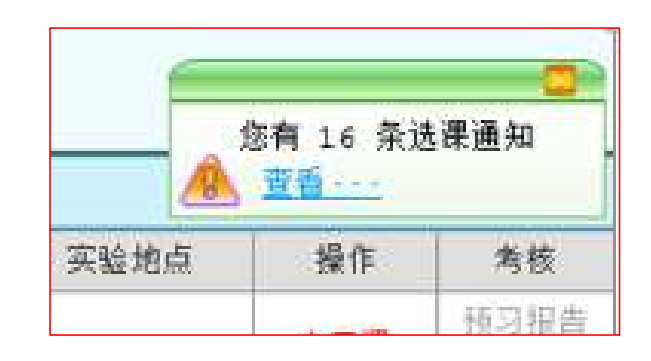

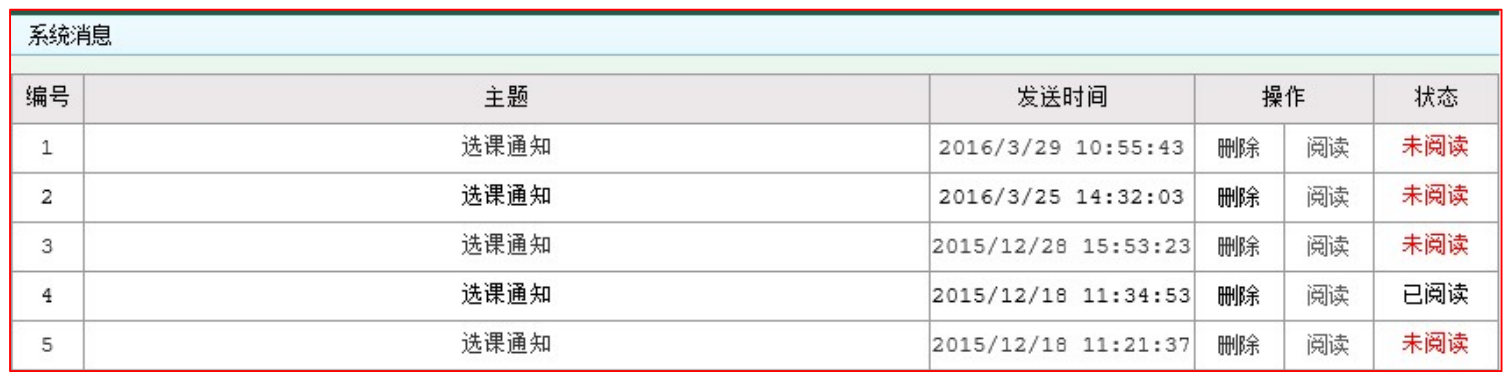

- 实验课程有两种选课模式:
- 1、预置排课:实验教师指定学生的上课时间和地点。

对于已经预置安排好的实验课,学生根据系统提示的实验时 间和地点按时上课即可。

- 实验课程有两种选课模式:
- 2、预约排课:实验教师发布若干个上课的时间和地点,学生根 据自己的空余时间选择适合的时间和地点上课。

若教师未发布可供学生选择的上课时间和地点,系统会提示

未开课。

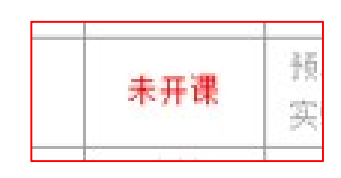

若教师已发布可供学生选择的上课时间和地点,系统提示未

选,请点击进入选课,选课。

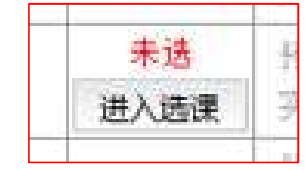

• 点击进入选课后,系统列出当前实验项目全部可供选择的时间和 地点。学生根据自己的空余时间合理选择即可。

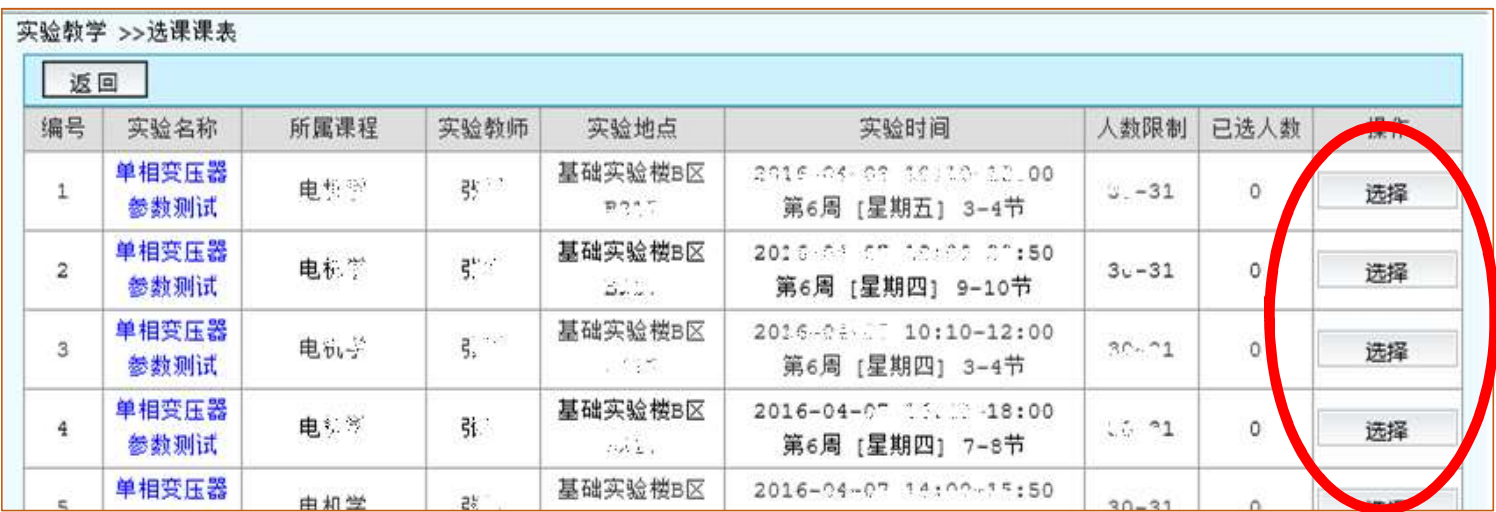

**PERSONAL PRODUCTS OF THE SET OF** 

#### • 选课完成后会在实验项目列表中显示实验教师、实验时间、地点

等信息。

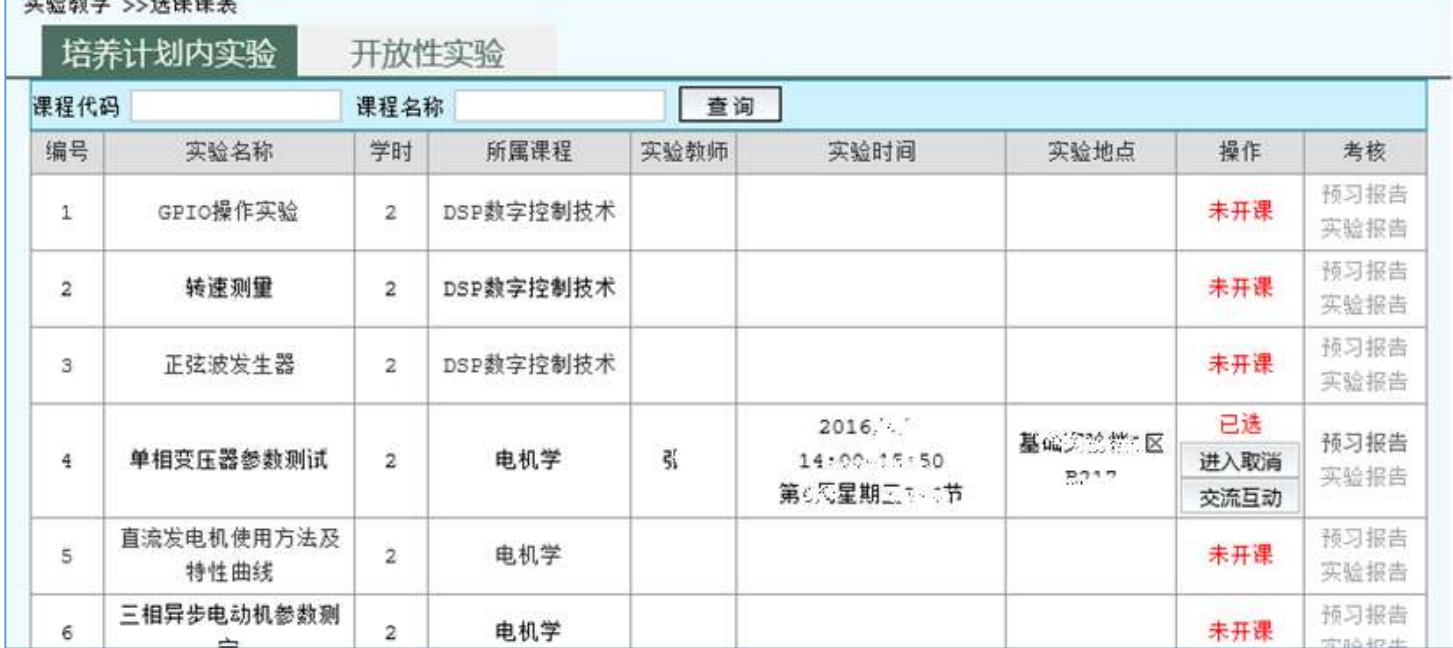

• 注意:在此次预约没有达到下限人数或者教师未确认开课前,学 生可以随时取消本次操作,并改选其它时间。选满或教师确认开 课后,学生取消需经过教师审核。审核通过后方可该选,若不通 过,只能按此时间进行实验。

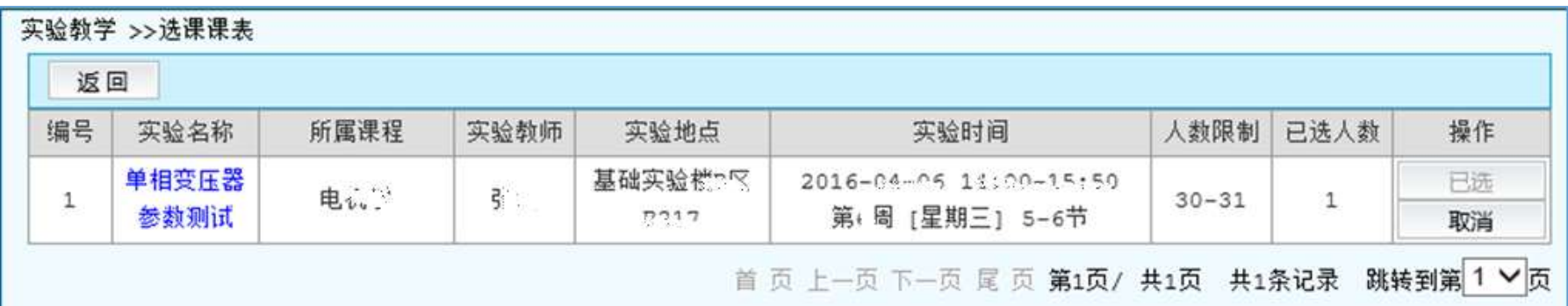

# 交流互动:

• 选课后可以通过交流互动模块,与选课的同学和 老师通过站内信的方式沟通联系。教师也可能会 通过站内信的方式发送预习要求、报告要求等消 息。新的交流互动消息和选课通知一样都会有提

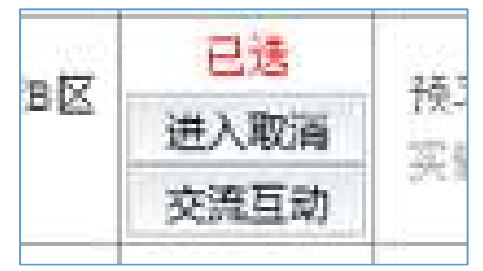

示。

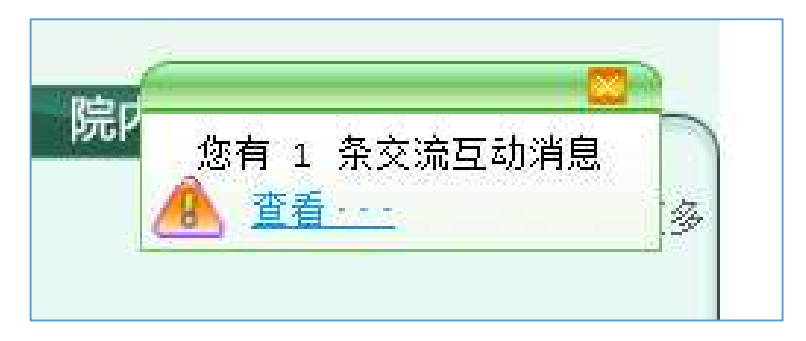

# 注意事项

- 系统试用阶段如有问题请及时与管理部门反映。
- 本选课参考随时更新。
- 各位同学如遇到与选课有关的问题请告知班长,也可在 交流互动中提问。